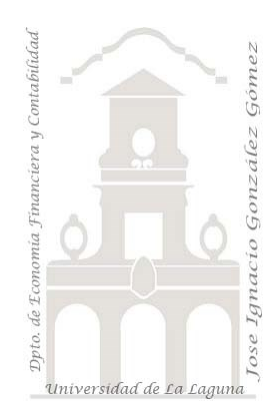

700 Fruve Access. Fase III. Analítica Básica II: Productos II, Clientes II y Comerciales II. Aplicando funciones de filtro y lógicas. Creacion de variables

*Jose Ignacio González Gómez Departamento de Economía, Contabilidad y Finanzas - Universidad de La Laguna* [www.jggomez.eu](http://www.jggomez.eu/) **compared C***b V.2.4 Ejercicio Basado*: **[David Asurmendi](https://davidasurmendi.com/author/davidasurmendi)**

*Proyecto de analítica de datos Coordinador técnico: J. Ignacio Glez*

# Contenido

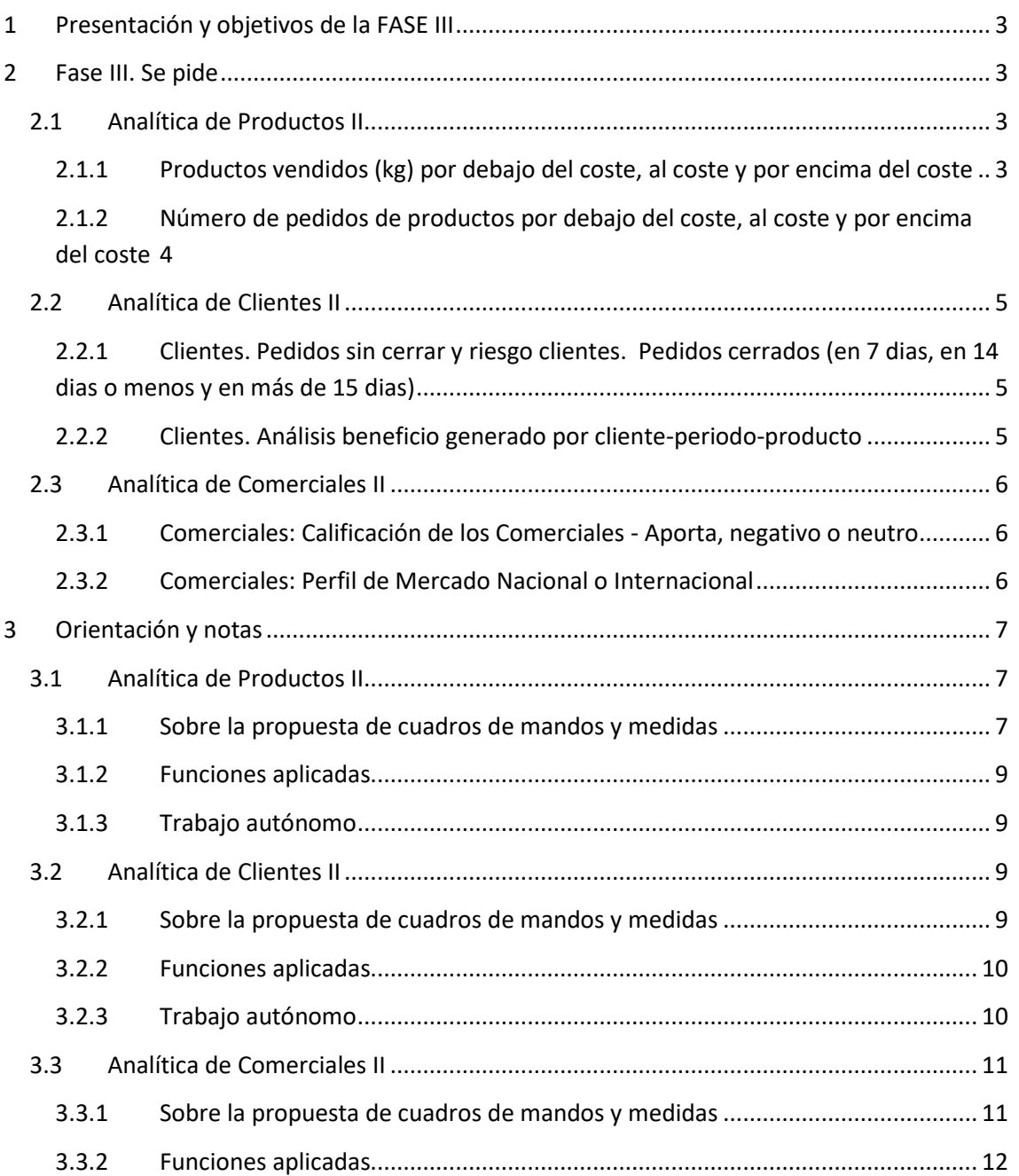

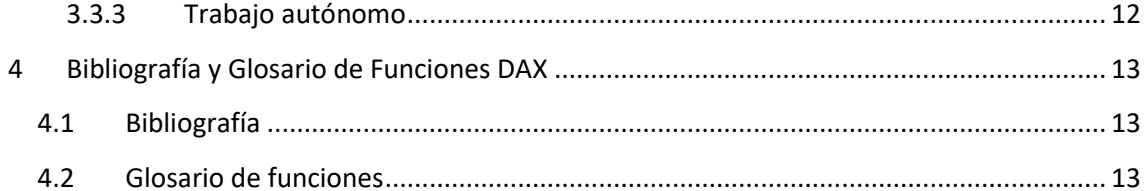

# <span id="page-2-0"></span>**1 Presentación y objetivos de la FASE III**

Una vez superada la dos primeras fases del proyecto de analítica de datos para la empresa FRUVE con total éxito en su desarrollo e implantación y plazo de entrega, afrontamos la tercera fase siguiendo el plan de desarrollo aprobado

- 1. Fase I Desarrollo de las bases del modelo. Proceso ETL y el diseño del modelo de datos
- 2. Fase II Analítica Básica I: Productos, Clientes y Comerciales. Funciones Básicas
- **3. Fase III Analítica Básica II: Productos, Clientes y Comerciales. Funciones de Filtro**
- 4. Fase IV Analítica de Tiempos. Cumplimiento de pedidos y análisis temporal. Funciones de fecha y hora y funciones de inteligencia de tiempo

# <span id="page-2-1"></span>**2 Fase III. Se pide**

Elaborar los siguientes informes y cuadros de mando basado en un modelo de datos con medidas basicas basadas en funciones de filtro, CALCULATE y FILTER.

<span id="page-2-2"></span>En esta nueva fase como podremos observar profundizaremos en el analisis de la perspectiva de productos, clientes y comerciales.

# <span id="page-2-3"></span>**2.1 Analítica de Productos II**

## **2.1.1 Productos vendidos (kg) por debajo del coste, al coste y por encima del coste**

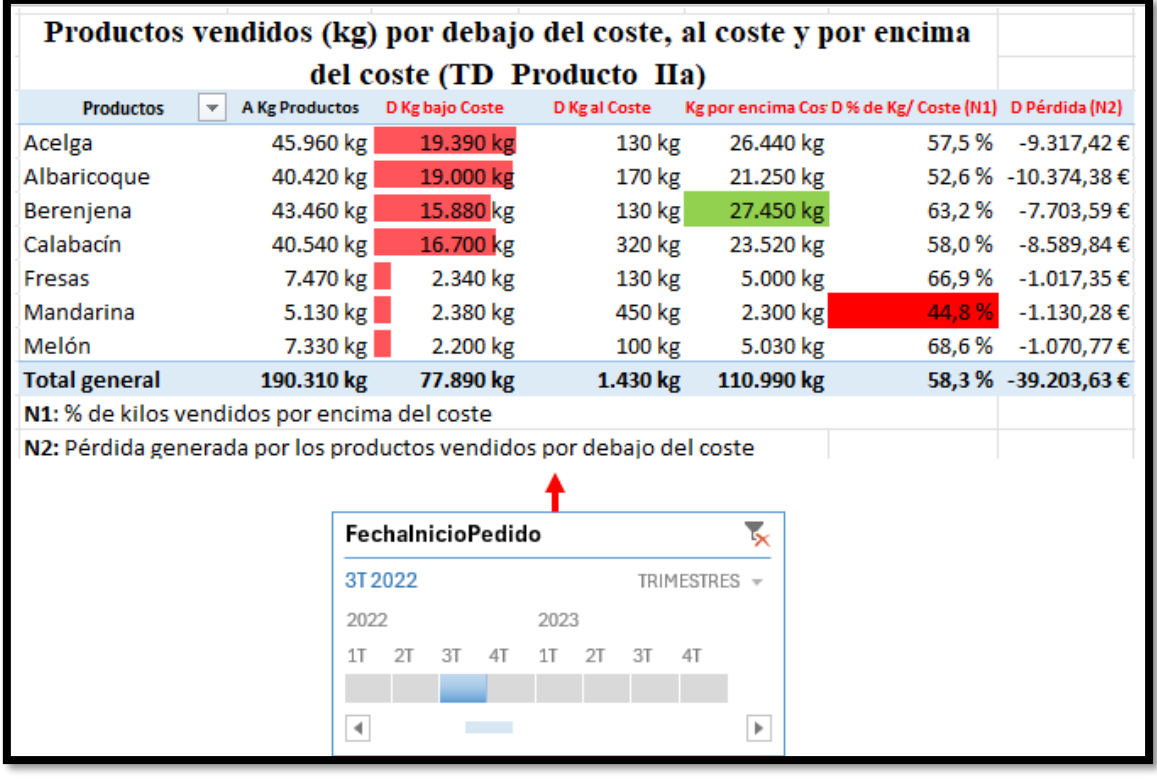

#### **Ilustración 1**

Este nuevo cuadro de mando muestra el total de Kg de producto vendido en un periodo definido por un segmentador de tiempo con 5 medidas propuestas destacadas en color rojo en la ilustración anterior.

## **2.1.2 Número de pedidos de productos por debajo del coste, al coste y por encima del coste**

<span id="page-3-0"></span>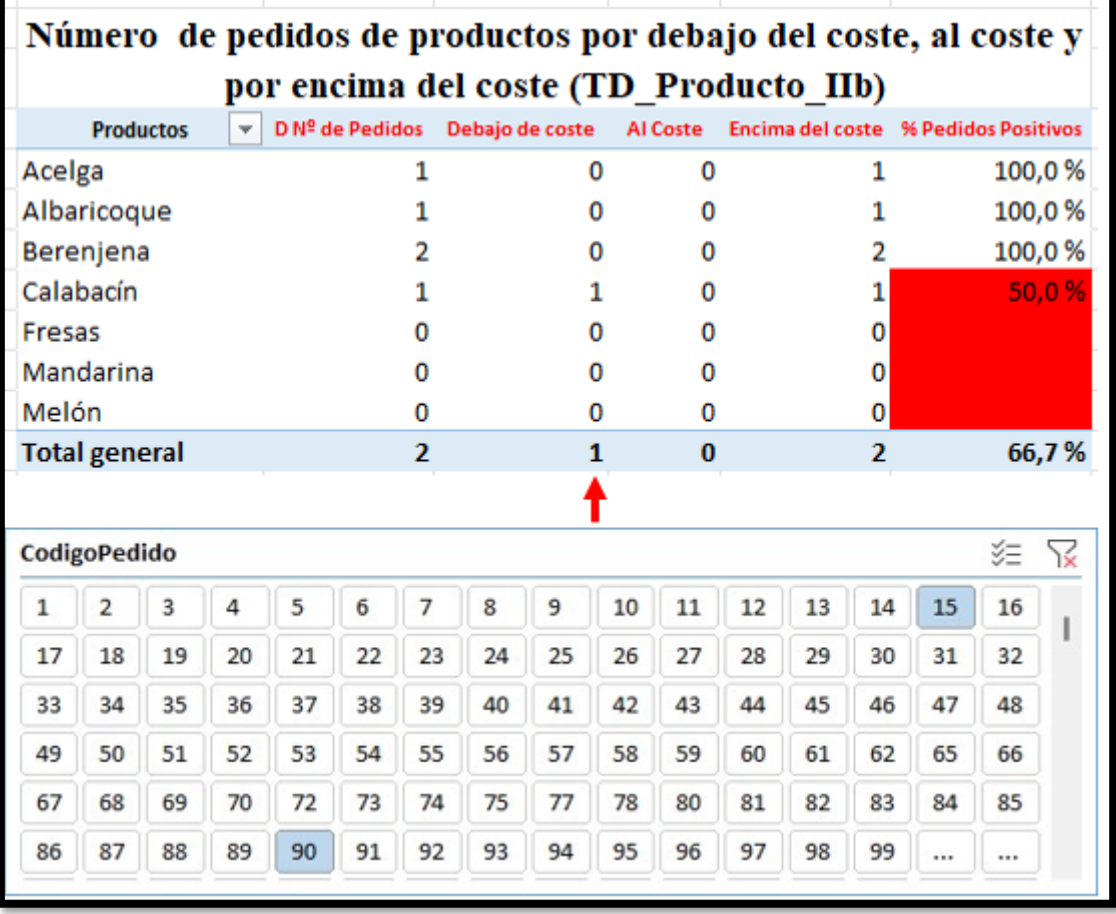

#### **Ilustración 2**

<span id="page-3-1"></span>En esta propuesta de cuadro de mando se profundiza en el analisis de los pedidos por productos atendiendo aquellos pedidos que se han vendido por debajo, al coste y por encima del coste bruto, condicionado al segmentador CodigoPedido que nos sirve para auditar el analisis.

Destacar en l[a Ilustración 2](#page-3-1) el caso del Calabacín que nos indica que el número de pedidos son solo 1 ( (Nº de Pedidos valores únicos sin repetir), es decir que los códigos 15 y 90 solo hay un pedido de productos pero con distintos precios, un pedido por debajo del coste y otro por encima, de esta forma para calcular el Nº de pedidos Positivos debemos tener en cuenta esta circunstancia.

# <span id="page-4-1"></span><span id="page-4-0"></span>**2.2 Analítica de Clientes II**

## **2.2.1 Clientes. Pedidos sin cerrar y riesgo clientes. Pedidos cerrados (en 7 dias, en 14 dias o menos y en más de 15 dias)**

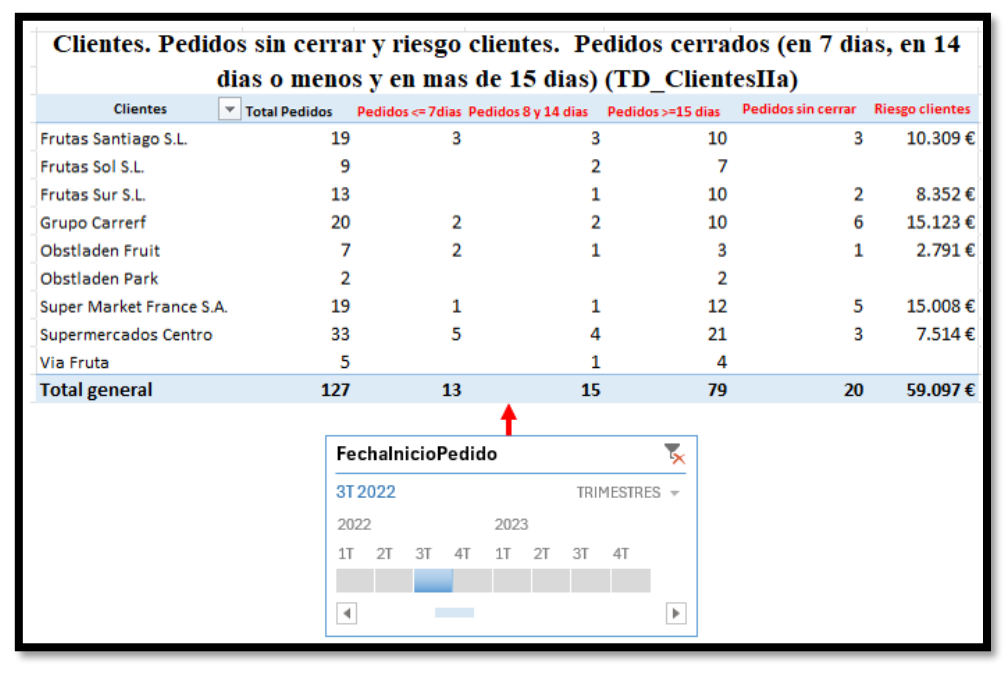

#### **Ilustración 3**

En este cuadro de mando evaluamos para un periodo y para cada cliente el nº total de pedidos y los plazos de tiempo de cumplimiento en tres intervalos, menores o iguales a 7 dias, entre 8 y 14 dias y en más de 15 dias asi como los pedidos pendientes de servir, ademas se calcula el riego de clientes, es decir el importe de los pedidos pendientes de cobro. En rojo las medidas a crear.

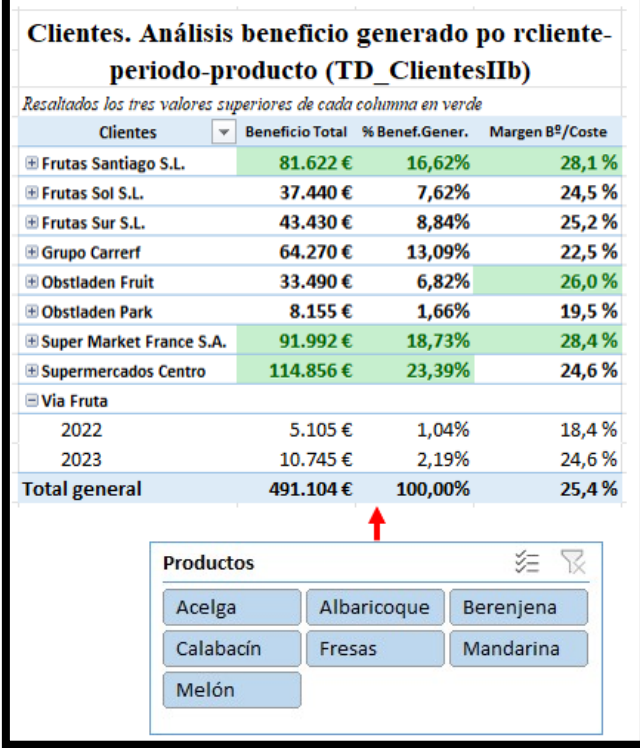

## <span id="page-4-2"></span>**2.2.2 Clientes. Análisis beneficio generado por cliente-periodo-producto**

**Ilustración 4**

# <span id="page-5-1"></span><span id="page-5-0"></span>**2.3 Analítica de Comerciales II**

# **2.3.1 Comerciales: Calificación de los Comerciales - Aporta, negativo o neutro**

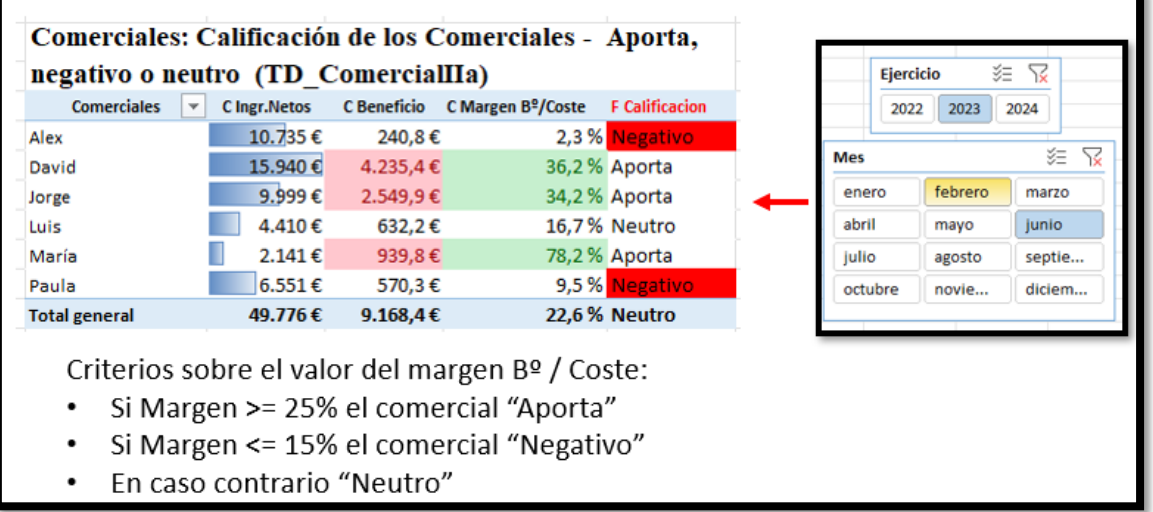

#### **Ilustración 5**

### **2.3.2 Comerciales: Perfil de Mercado Nacional o Internacional**

<span id="page-5-3"></span><span id="page-5-2"></span>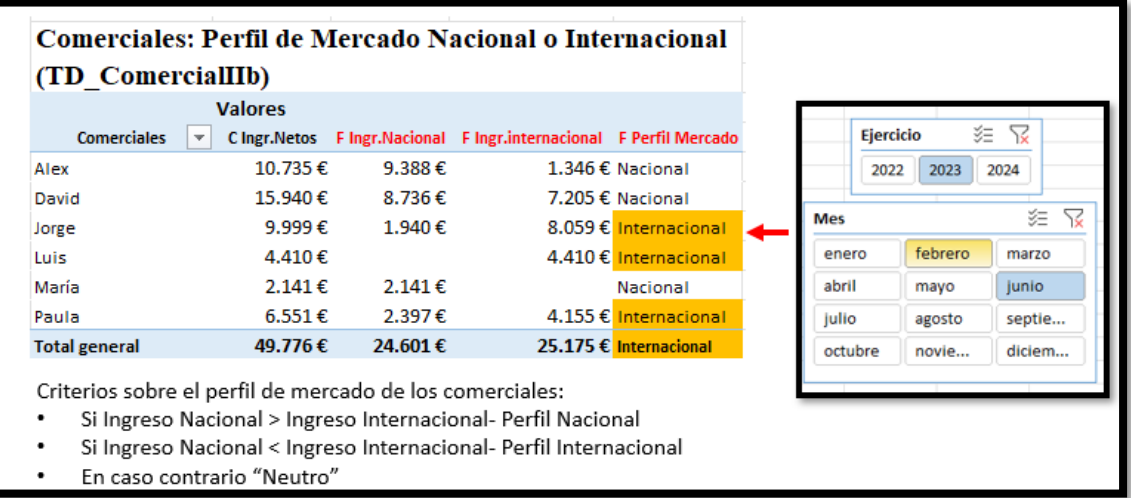

**Ilustración 6**

# <span id="page-6-1"></span><span id="page-6-0"></span>**3 Orientación y notas**

## **3.1 Analítica de Productos II**

### **3.1.1 Sobre la propuesta de cuadros de mandos y medidas**

<span id="page-6-2"></span>En este caso recomendamos que las medidas específicas para el diseño de los cuadros de mando **comiencen por D**. Las medidas propuestas en este caso son:

• D Kg bajo Coste

```
=CALCULATE([A Kg Productos];filter(fctDetallesPedidos;
   //creamos las variables para facilitar la lectura de las formulas
   VAR PrecioNeto=fctDetallesPedidos[PrecioVenta]*(1-fctDetallesPedidos[PorcentajeDescuento])
   VAR PrecioCosto=fctDetallesPedidos[PrecioCoste]
    RETURN
            PrecioNeto<PrecioCosto
            )
            \lambda• D Kg al Coste
    =CALCULATE([A Kg Productos];filter(fctDetallesPedidos;
   //creamos las variables para facilitar la lectura de las formulas
   VAR PrecioNeto=fctDetallesPedidos[PrecioVenta]*(1-fctDetallesPedidos[PorcentajeDescuento])
   VAR PrecioCosto=fctDetallesPedidos[PrecioCoste]
   RETURN
```

```
PrecioNeto=PrecioCosto
)
)
```
• D Kg por encima del Coste

=CALCULATE([A Kg Productos];filter(fctDetallesPedidos;

//creamos las variables para facilitar la lectura de las formulas

VAR PrecioNeto=fctDetallesPedidos[PrecioVenta]\*(1-fctDetallesPedidos[PorcentajeDescuento]) VAR PrecioCosto=fctDetallesPedidos[PrecioCoste] **RETURN** 

PrecioNeto>PrecioCosto )  $\lambda$ 

- D % de Kilos sobre el Coste =DIVIDE([D Kg por encima del Coste];[A Kg Productos];0)
- D Nº de Pedidos D Nº de Pedidos de Productos sin repetidos con vacíos

Calcula el número de medidos de productos sin repetidos y muestra los vacíos

=IF(ISBLANK([A NumeroPedidosProducto v2 sin repetidos]);0;[A NumeroPedidosProducto v2 sin repetidos])

• Debajo de coste - D Pedidos por debajo de coste

Nº de pedidos de productos con perdidas

=CALCULATE([D Nº de Pedidos de Productos sin repetidos con vacios]; filter(fctDetallesPedidos;

//creamos las variables para facilitar la lectura de las formulas

VAR PrecioNeto=fctDetallesPedidos[PrecioVenta]\*(1-fctDetallesPedidos[PorcentajeDescuento]) VAR PrecioCosto=fctDetallesPedidos[PrecioCoste] **RETURN** 

```
PrecioNeto<PrecioCosto
```

```
)
\lambda
```
• Al Coste - D Pedidos al Coste

Numero de Pedidos al Coste del Producto

=CALCULATE([D Nº de Pedidos de Productos sin repetidos con vacios]; filter(fctDetallesPedidos; //creamos las variables para facilitar la lectura de las formulas

VAR PrecioNeto=fctDetallesPedidos[PrecioVenta]\*(1-fctDetallesPedidos[PorcentajeDescuento]) VAR PrecioCosto=fctDetallesPedidos[PrecioCoste] RETURN

```
PrecioNeto=PrecioCosto
\lambda
```
)

)

• Encima del coste - D Pedidos por encima del coste

Nº de pedidos de productos con beneficio bruto, por encima del coste =CALCULATE([D Nº de Pedidos de Productos sin repetidos con vacios];filter(fctDetallesPedidos; //creamos las variables para facilitar la lectura de las formulas VAR PrecioNeto=fctDetallesPedidos[PrecioVenta]\*(1-fctDetallesPedidos[PorcentajeDescuento]) VAR PrecioCosto=fctDetallesPedidos[PrecioCoste] **RETURN** 

> PrecioNeto>PrecioCosto ) )

• % Pedidos Positivos -D % de Pedidos Positivos

Como hemos comentado esta medida tiene que tener en cuenta que en un solo pedido y para un producto pueden existir precios diferentes, por ejemplo, para el calabacín puede haber una partida en condiciones y por tanto su precio esta por encima del coste y en ese mismo pedido tener una partida sensiblemente dañada y con el fin de dar salida al pedido se pacta un precio distinto, por tanto aunque en ese pedido tengamos 1 sola venta de calabacines nos podemos encontrar con precios por debajo del coste y por encima del coste, esta cuestión condiciona la fórmula propuesta.

=DIVIDE([D Pedidos por encima del coste];[D Pedidos al Coste]+[D Pedidos por debajo de coste]+[D Pedidos por encima del coste])

• D Pérdida - D Perdida Generada productos bajo al coste

Pérdidas generadas por productos vendidos por debajo del coste.

```
=CALCULATE([C Beneficio Generado];filter(fctDetallesPedidos;
//creamos las variables para facilitar la lectura de las formulas
VAR PrecioNeto=fctDetallesPedidos[PrecioVenta]*(1-fctDetallesPedidos[PorcentajeDescuento])
VAR PrecioCosto=fctDetallesPedidos[PrecioCoste]
RETURN
         PrecioNeto<PrecioCosto
          )
```
### **3.1.2 Funciones aplicadas**

- <span id="page-8-0"></span>• *Funciones de Filtro (ALL, ALLExcept, CALCULATE, FILTER,...)*
- *Funciones de Información (ISBLANK, HASONEVALUE,..)*
- *Funciones Matemáticas y Trigonométricas (DIVIDE, ROUNDDOWN, ROUNDUP,…)*
- *Funciones Lógicas y Condicionales (AND, IF, SWITCH...)*

### **3.1.3 Trabajo autónomo**

<span id="page-8-1"></span>En base a los desarrollado en este apartado se propone construir diferentes cuadros de mando inspirados en las medidas propuestas y configurando diferentes filtros y formatos de tablas condicionales como el propuesto a continuación.

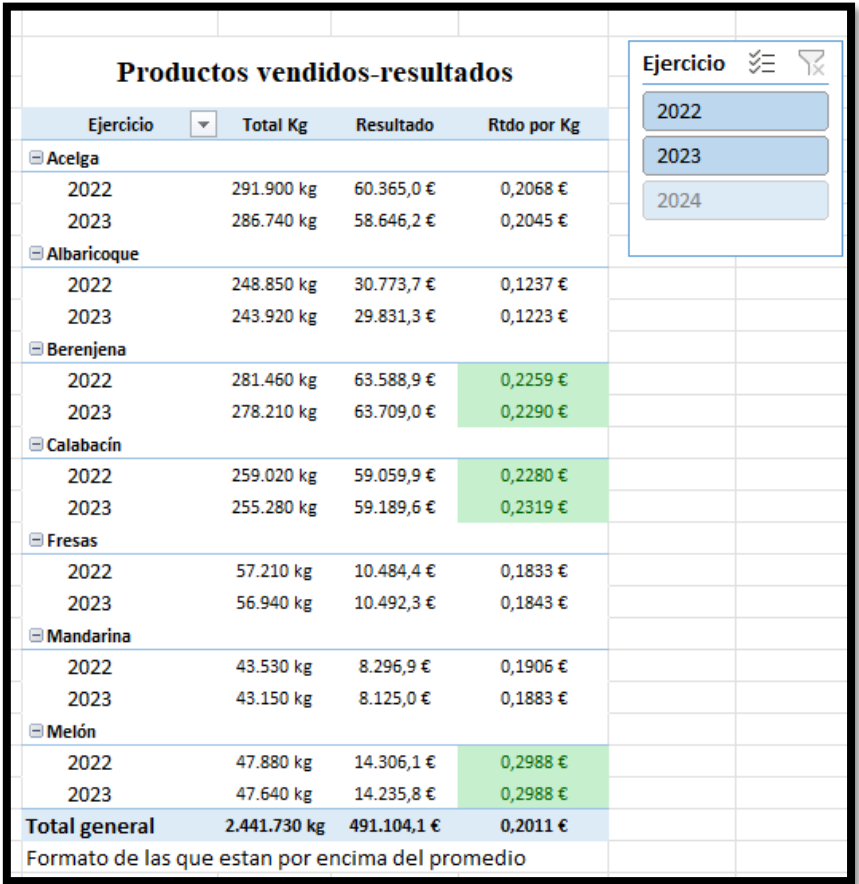

#### **Ilustración 7**

# <span id="page-8-2"></span>**3.2 Analítica de Clientes II**

### **3.2.1 Sobre la propuesta de cuadros de mandos y medidas**

<span id="page-8-3"></span>En este caso recomendamos que las medidas específicas para el diseño de los cuadros de mando **comiencen por E.**

Las medidas explicitas que hemos tenido que diseñar en los cuadros de mandos propuestos son:

• Pedidos  $\leq$  7 dias - E 1 N<sup>o</sup> Pedidos  $\leq$  7 dias

Pedidos servidos en una semana o menos

=COUNTROWS(FILTER(fctPedidos;

// Deseamos establecer dos filtros para limitar el conteo en la tabla Pedidos

//primero aplicamos el filtro para no contar las que no se han cerrado, es decir vacias

fctPedidos[FechaCierrePedido]<>BLANK()

// y ademas que el resto de las fechas den como resultado

- &&fctPedidos[FechaCierrePedido]-fctPedidos[FechaInicioPedido]<=7))
- Pedidos 8 y 14 dias E 2Nº de Pedidos entre 8 y 14 dias

Determina el número de pedidos que tardan entre 8 y 14 dias

=COUNTROWS(FILTER(fctPedidos;

// Deseamos establecer dos filtros para limitar el conteo en la tabla Pedidos

//primero aplicamos el filtro para no contar las que no se han cerrado, es decir vacias

fctPedidos[FechaCierrePedido]<>BLANK()

// y ademas condicion 1 que sea mayor o igual a 8 dias

&&fctPedidos[FechaCierrePedido]-fctPedidos[FechaInicioPedido]>=8

// y que condicion 2 sea igual o menor a 14 dias

&&fctPedidos[FechaCierrePedido]-fctPedidos[FechaInicioPedido]<=14))

• Pedidos >=15 dias - E 3 Nº de Pedidos >=15 dias

=COUNTROWS(FILTER(fctPedidos;

// Deseamos establecer dos filtros para limitar el conteo en la tabla Pedidos

//primero aplicamos el filtro para no contar las que no se han cerrado, es decir vacias

fctPedidos[FechaCierrePedido]<>BLANK()

// y ademas que el resto de las fechas den como resultado

&&fctPedidos[FechaCierrePedido]-fctPedidos[FechaInicioPedido]>=15))

• Pedidos sin cerrar - E 4 Nº Pedidos sin cerrar

Pendidos pendientes de servir

=COUNTBLANK(fctPedidos[FechaCierrePedido])

• Riesgo clientes - E Ingresos Netos Pdtes

<span id="page-9-0"></span>Calcula los ingresos netos pendientes basados en los pedidos no cerrados

=CALCULATE([C Ingresos Netos];ISBLANK(fctPedidos[FechaCierrePedido]))

#### **3.2.2 Funciones aplicadas**

- *Funciones de Conteo (COUNT, DISTINCTCOUNT, COUNTA, COUNTROWS,...)*
- *Funciones de Filtro (ALL, ALLExcept, CALCULATE, FILTER,...)*
- *Funciones de información (ISBLANK, HASONEVALUE,..)*
- *Otras funciones (BLANK, ERROR…)*

#### **3.2.3 Trabajo autónomo**

<span id="page-9-1"></span>En base a los desarrollado en este apartado se propone construir diferentes cuadros de mando inspirados en las medidas propuestas y configurando diferentes filtros y formatos de tablas condicionales como el propuesto a continuación.

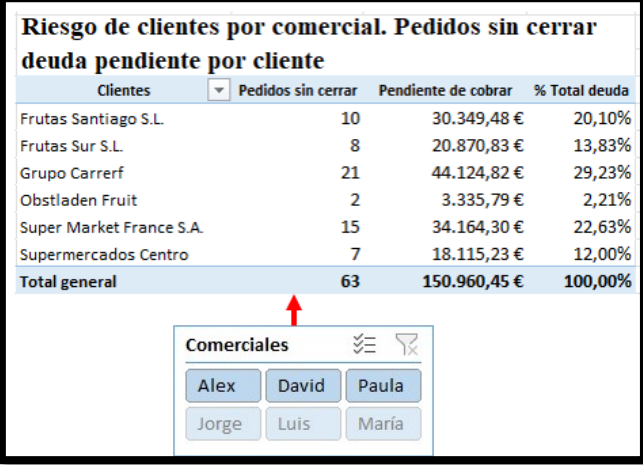

**Ilustración 8**

## <span id="page-10-0"></span>**3.3 Analítica de Comerciales II**

#### **3.3.1 Sobre la propuesta de cuadros de mandos y medidas**

<span id="page-10-1"></span>Para la elaboración de los cuadros de mando propuestos, [Ilustración 5](#page-5-3) e se proponen unas medidas concretas que comienzan por F y que hemos resaltado en color rojo. En concreto las medidas explicitas creadas son las siguientes:

• F Calificacion - F Calificación Comerciales

Clasifica a los comerciales en tres categorías según el valor de la medida del margen aportado por cada comercial sobre el beneficio bruto ("C Margen Bº/Coste") y aplicando la siguiente escala:

- Si Margen >= 25% el comercial "Aporta"
- Si Margen <= 15% el comercial "Negativo"
- En caso contrario "Neutro"

```
=SWITCH(TRUE();
         [C Margen Bº/Coste]>=0,25;"Aporta";
         [C Margen Bº/Coste]<=0,15;"Negativo";
         "Neutro")
```
• F Ingr.Nacional - F Ingresos Mercado Nacional

Calcula los ingresos netos generados en el mercado nacional

=CALCULATE([C Ingresos Netos];dimClientes[PaisCliente]="España")

• F Ingr.internacional - F Ingresos Mercado Internacional

Calcula los ingresos netos generados en el mercado internacional

=CALCULATE([C Ingresos Netos];dimClientes[PaisCliente]<>"España")

• F Perfil Mercado - F PerfilDeMercado

Establece el perfil de mercado de cada comercial atendiendo a los siguientes criterios:

- Si Ingreso Nacional > Ingreso Internacional- Perfil Nacional
- Si Ingreso Nacional < Ingreso Internacional- Perfil Internacional
- En caso contrario "Neutro"

=SWITCH(True();

[F Ingresos Mercado Nacional]>[F Ingresos Mercado Internacional];"Nacional";

[F Ingresos Mercado Nacional]<[F Ingresos Mercado Internacional];"Internacional"; "Neutro")

#### **3.3.2 Funciones aplicadas**

- <span id="page-11-0"></span>• *Funciones de Filtro (ALL, ALLExcept, CALCULATE, FILTER,...)*
- *Funciones Lógicas y Condicionales (AND, IF, SWITCH...)*

### **3.3.3 Trabajo autónomo**

<span id="page-11-1"></span>En base a los desarrollado en este apartado se propone construir diferentes cuadros de mando inspirados en las medidas propuestas y configurando diferentes filtros y formatos de tablas condicionales como el propuesto a continuación que nos permite obtener una radiografía de los comerciales por periodo y productos.

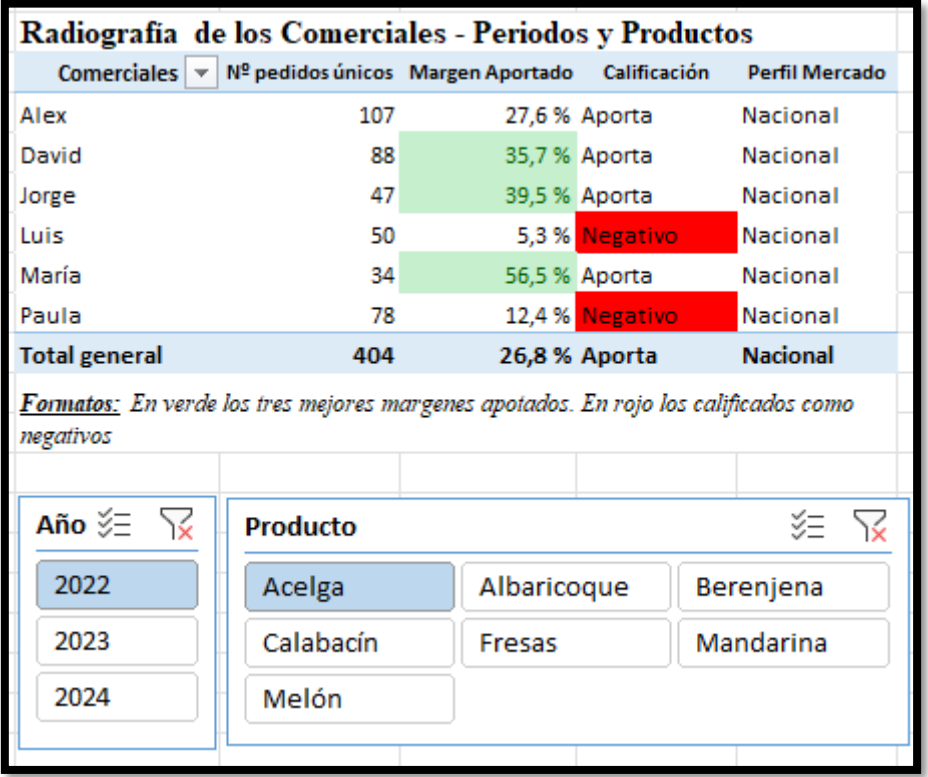

**Ilustración 9**

# <span id="page-12-1"></span><span id="page-12-0"></span>**4 Bibliografía y Glosario de Funciones DAX**

# **4.1 Bibliografía**

[Funciones DAX | Interactive Chaos](https://interactivechaos.com/es/recursos-educativos/funciones-dax) [Formatos personalizados de fecha y hora](https://learn.microsoft.com/es-es/dax/format-function-dax) [Personalizar Formatos de Fecha y Hora Con La Función FORMAT \(DAX\)](https://es.scribd.com/document/311062962/Personalizar-Formatos-de-Fecha-y-Hora-Con-La-Funcion-FORMAT-DAX-Excel-Office) [Jggomez "sobre la tabla calendario"](http://www.jggomez.eu/K%20Informatica/4%20AD%20y%20BI/01%20Temas%20PPT/04x%20Anexo%20Calendario.pdf) [Funciones de filtro \(DAX\) -](https://learn.microsoft.com/es-es/dax/filter-functions-dax) DAX | Microsoft Learn

# <span id="page-12-2"></span>**4.2 Glosario de funciones**

- *Funciones de Conteo (COUNT, DISTINCTCOUNT, COUNTA, COUNTROWS,...)*
- *Funciones de Filtro (ALL, ALLExcept, CALCULATE, FILTER,...)*
- *Funciones de información (ISBLANK, HASONEVALUE,..)*
- *Funciones Lógicas y Condicionales (AND, IF, SWITCH...)*
- *Funciones Matemáticas y Trigonométricas (DIVIDE, ROUNDDOWN, ROUNDUP,…)*
- *Otras funciones (BLANK, ERROR…)*